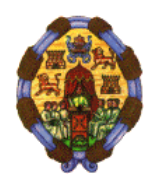

**UNIVERSIDAD PONTIFICIA DE SALAMANCA Campus de Madrid Facultad de Informática**

# **DOCTORADO EN** *INGENIERÍA INFORMÁTICA* **Programa en** *Ingeniería del Software*

## **Ingeniería y Servicios Web**

**Estudio de Usabilidad para entidades Educativas**

PROFESOR: DR. Juan Manuel Cueva Lovelle ALUMNO: León Ezequiel Welicki BIENIO: 2002/04 CURSO: 2002/03 ENTREGA: 25/06/2003

# Indice

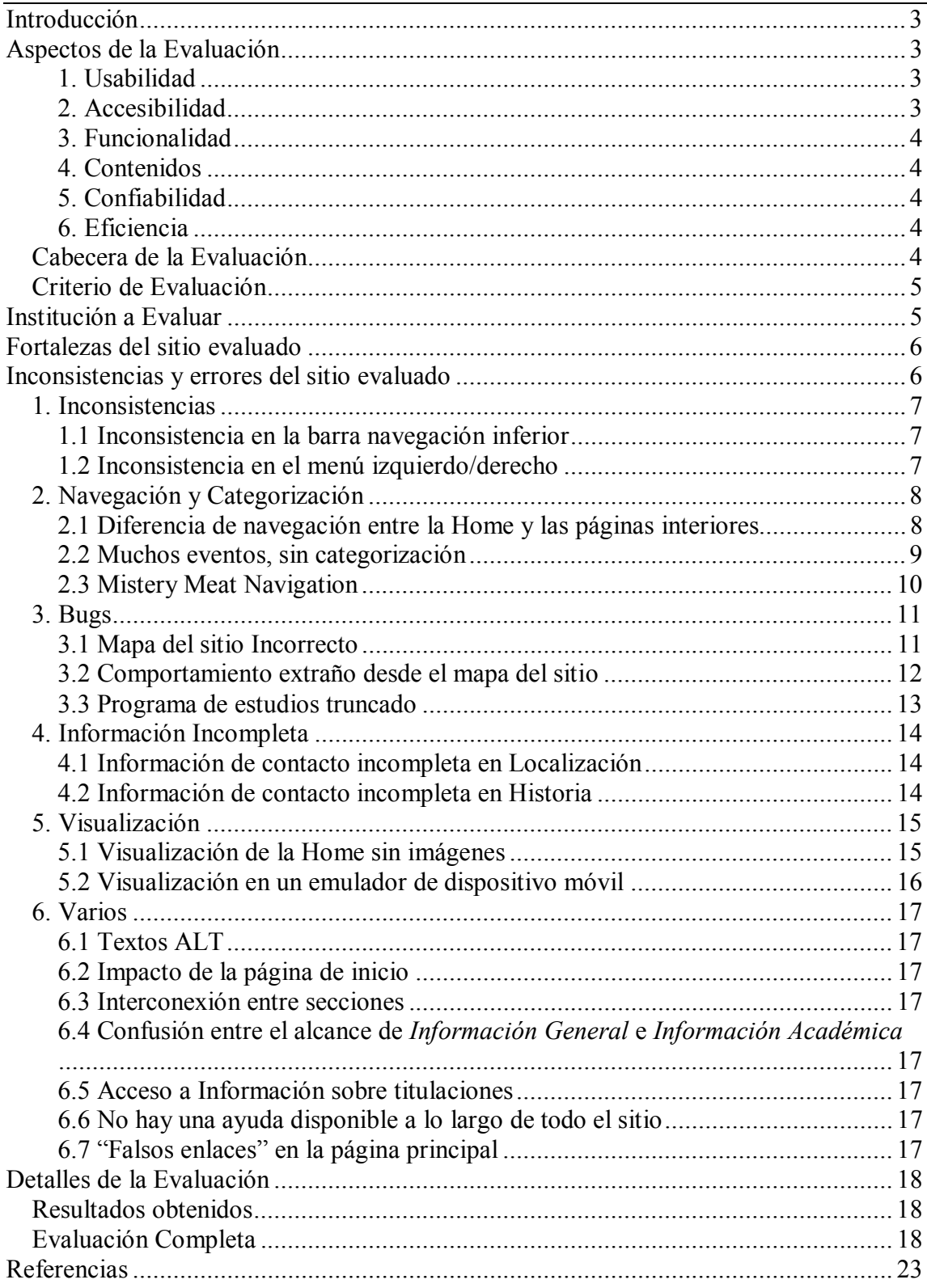

# **Introducción**

En el presente trabajo se propone un modelo de evaluación de usabilidad para entidades educativas, más específicamente, facultades y escuelas universitarias

Si bien el objetivo principal de dicho modelo es medir la usabilidad del sitio, su alcance es más amplio, ya que incluye una evaluación de los contenidos.

La evaluación se basa en el trabajo de doctorado de Camarazana [1], el cual a su vez toma como referencia al trabajo "*Metodología de usabilidad de sitios Web*", de Luis Antonio Olsina

# **Aspectos de la Evaluación**

La evaluación se divide en los siguientes aspectos

- 1. Usabilidad
- 2. Accesibilidad
- 3. Funcionalidad
- 4. Contenidos
- 5. Funcionalidad
- 6. Eficiencia

A continuación, se explicará brevemente en que consiste cada uno de los ítems de evaluación enumerados anteriormente.

#### **1. Usabilidad**

En esta sección se evalúan aspectos referentes a la facilidad de uso del sitio. Estos aspectos son muy generales y pueden ser aplicados a cualquier sitio.

Esta sección es muy parecida a la del trabajo de Camarazana ([1]), pero en este caso, el peso de este concepto es menor. Esto se debe a que a diferencia del periódico, los alumnos no deciden si quieren visitar a o no el sitio de la universidad.

El peso de este concepto es un **20%** sobre el total.

#### **2. Accesibilidad**

En esta sección se evalúa la accesibilidad del sitio. Se ha utilizado el mismo criterio que en el punto anterior para determinar el valor de su importancia relativa respecto al puntaje total.

El peso de este concepto es un **10%** sobre el total.

#### **3. Funcionalidad**

Este aspecto se refiere a las funcionalidades que brinda el sitio. Incluye la evaluación de la búsqueda y de la navegación y exploración.

El peso de este concepto es un **15%** sobre el total (es el punto con mayor peso)

#### **4. Contenidos**

El objetivo de esta sección es evaluar los contenidos del sitio. En este caso, centraremos nuestra atención principalmente en contenidos relacionados con aspectos académicos o referentes a la institución que estamos evaluando.

La evaluación consiste en verificar la presencia de información de utilidad para el público académico. Dicha información contiene aspectos variados tales como información institucional de la entidad, planes de estudio, becas, profesores, etc.

Este es el criterio de mayor peso en la evaluación, dado que es el aspecto fundamental y diferencial del sitio: este no es un sitio de venta y si la información no es buena, los alumnos y profesores no lo utilizarán.

El peso de este concepto es un **40%** sobre el total (es el punto con mayor peso)

#### **5. Confiabilidad**

Este aspecto se refiere a la sensación de confiabilidad que confiere el sitio a los usuarios. Incluye la ausencia de errores, la utilización de estándares y la existencia de vínculos externos a entidades de prestigio.

El peso de este concepto es un **7,5%** sobre el total.

#### **6. Eficiencia**

Este aspecto se refiere a la eficiencia del sitio e incluye la accesibilidad de la información, el rendimiento y tiempo de descarga.

El peso de este concepto es un **7,5%** sobre el total.

#### **Cabecera de la Evaluación**

En la plantilla de evaluación se incluye una cabecera con los siguientes datos:

- Institución evaluada
- Url de la institución
- Evaluador
- Fecha
- Puntaje total obtenido

Esto permite saber cual ha sido el sitio evaluado y quién ha sido el autor de la evaluación. Además, permite fijar el evento en el tiempo.

Esta información nos provee de un breve sumario de la evaluación completa.

### **Criterio de Evaluación**

El criterio utilizado para evaluar es el que propone Olsina y que menciona Camarazana en su trabajo [1]:

- Cada uno de los parámetros se puntúa de 1 a 10
- Los parámetros que no aplican, no se puntúan y no cuentan en la evaluación
- En los "parámetros hoja", aparece se muestra su puntuación sobre 10
- En los "parámetros padre", aparece la media de sus hijos y el valor después de realizar la ponderación del punto

# **Institución a Evaluar**

En el presente trabajo, se realiza la evaluación de la Escuela Universitaria de Ingeniería Informática de la Universidad de Oviedo (http://www.euitio.uniovi.es)

El puntaje general obtenido por esta institución es *7,2096*.

Para ver mas detalles sobre la evaluación, ver la sección "*Detalles de la Evaluación*" más adelante en este trabajo

# **Fortalezas del sitio evaluado**

Las características que destacan en el sitio analizado son los siguientes:

- **Contenidos**: destacan por su cantidad y calidad. Están muy bien estructurados e incluyen información de gran importancia en el contexto académico.
- **Estructura y Organización:** la estructura y organización del sitio esta planteada en función de los contenidos y para brindar servicio a los alumnos y personal implicado en la facultad. Esto se ve claramente al navegar por los contenidos.
- **Búsqueda siempre disponible:** la búsqueda esta siempre disponible y es fácilmente visualizable. Además, se puede acceder a la búsqueda avanzada en cualquier momento.

Considero importante mencionar nuevamente la calidad de los contenidos del sitio, los cuales están muy bien estructurados y cargados.

# **Inconsistencias y errores del sitio evaluado**

En esta sección, se presentan algunos puntos relevantes encontrados durante la evaluación del sitio de la Escuela Universitaria de Ingeniería Técnica informática de la Universidad de Oviedo.

Para cada uno de los puntos, se incluye una impresión de la pantalla y un breve comentario al respecto.

Los temas sobre los que se realizan comentarios son los siguientes:

- Inconsistencias
- Navegación y Categorización
- Bugs
- Información Incompleta
- Visualización
- Varios

En la sección Varios, se plantean diversos problemas y en muchos de los casos se ofrece una sugerencia de solución. Dada las características de los temas planteados en esa sección, no incluyen la impresión de la pantalla.

### **1. Inconsistencias**

A continuación, se presentan una serie de inconsistencias encontradas en el esquema de navegación del sitio.

#### **1.1 Inconsistencia en la barra navegación inferior**

La barra de navegación inferior varía según se esté en la home o en alguna de las páginas interiores.

Como tema adicional, el item "*Correo-e*" es confuso, ya que se puede interpretar que dirige a un Web Mail o algo parecido.

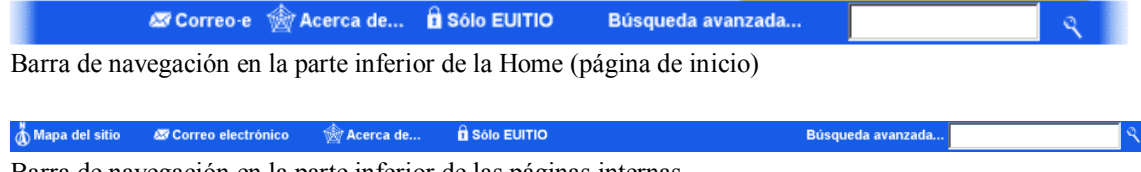

Barra de navegación en la parte inferior de las páginas internas.

#### **1.2 Inconsistencia en el menú izquierdo/derecho**

Si bien el orden de los ítems es el mismo, en uno de los casos se incluyen las descripciones de los botones. También en el primer caso la barra esta a la derecha de la pantalla y luego se mueve a la izquierda.

El boton adicional "Inicio" que se incluye en las páginas interiores mueve todos los demás botones una posición hacia abajo, lo cual hace que a primera vista ambos menús parezcan distintos (según Krug, "hacen pensar al usuario").

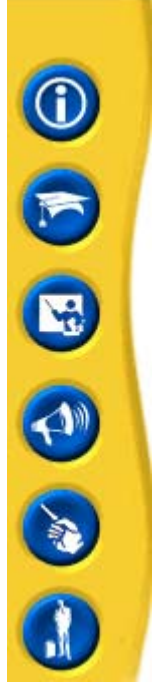

Página principal Información general Información académica Conferencias y cursos Avisos y novedades Otros nuntos de interés Relaciones externas

Menú a la derecha (Home) Menú a la izquierda (página interior).

### **2. Navegación y Categorización**

#### **2.1 Diferencia de navegación entre la Home y las páginas interiores**

La navegación es distinta en las páginas de inicio e interiores. Si bien los elementos de interacción más relevantes se mantienen en ambos casos, las ligeras diferencias entre ambos producen confusiones en la navegación.

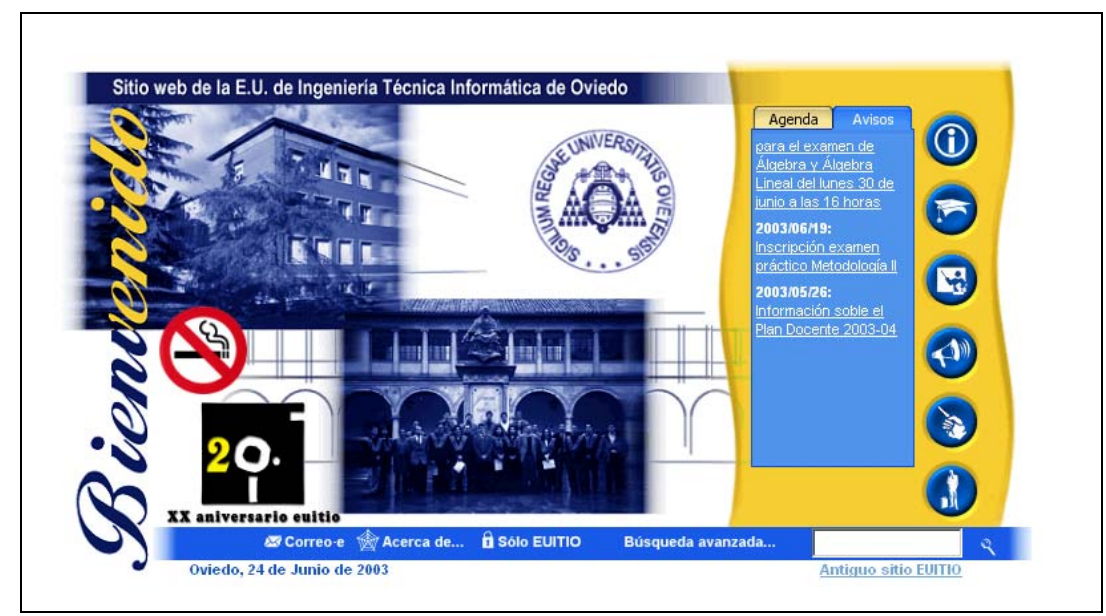

Página de inicio (Home).

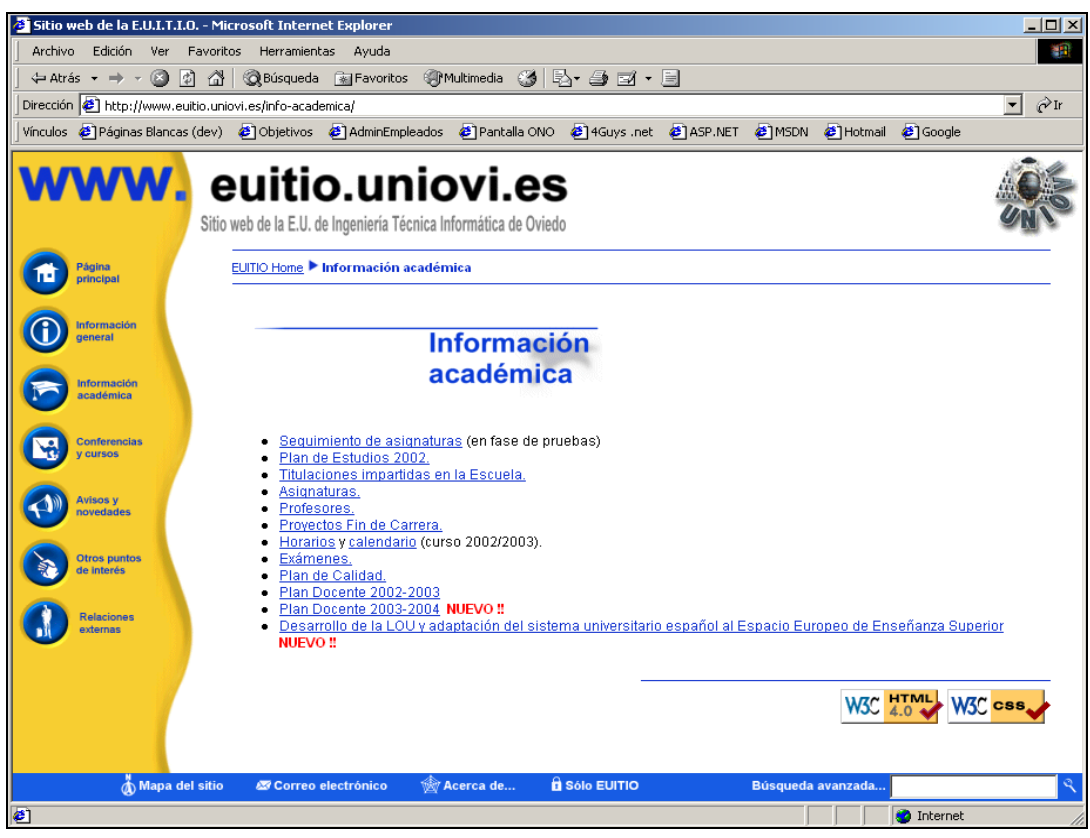

Página interior.

#### **2.2 Muchos eventos, sin categorización**

En la sección "*Eventos*" (entre otras), se muestra una gran cantidad de información sin ningún tipo de clasificación o separación. Esto hace que sea difícil encontrar una información determinada en todo el conjunto.

Además, esta forma de visualización dificulta el escaneado (recordar que los usuarios no leen las páginas, sino que las escanean u hojean).

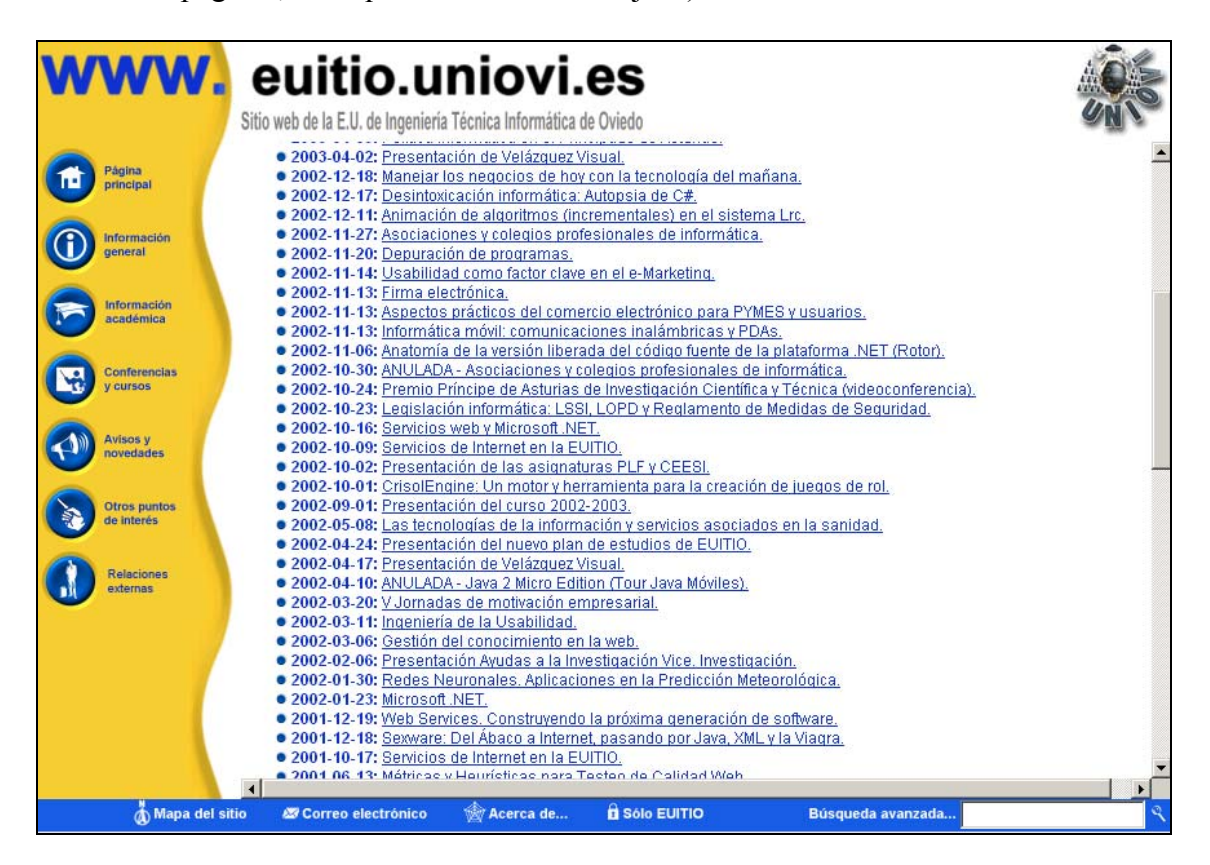

#### **2.3 Mistery Meat Navigation**

En este caso, se produce el efecto llamado "Mistery Meat Navigation" por *Vincent Flanders* en [8], lo cual hace que no se pueda saber que hace cada botón hasta posar el mouse sobre él.

Esto hace que la navegación sea más incómoda, ya que el usuario debe recordar qué es y qué hace cada botón. En caso de olvido, debe mover el mouse hasta el botón en cuestión.

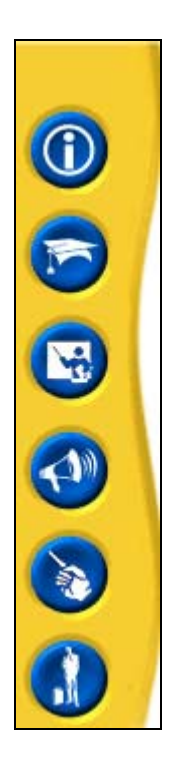

# **3. Bugs**

#### **3.1 Mapa del sitio Incorrecto**

El mapa del sitio no funciona. Cuando se accede a esta opción, se muestra la pantalla del mapa pero sin contenidos, como se muestra a continuación.

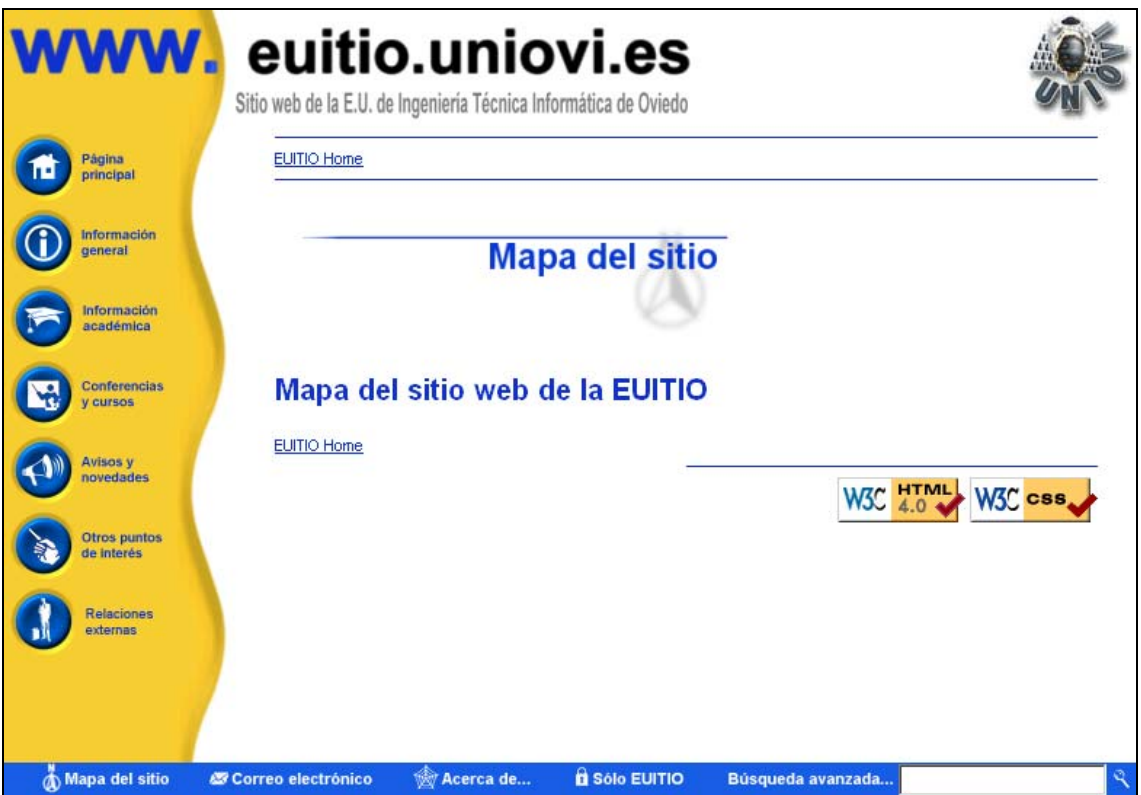

#### **3.2 Comportamiento extraño desde el mapa del sitio**

Al acceder al mapa del sitio y luego volver a la página de inicio, se produce el comportamiento anómalo que se muestra en la imagen a continuación.

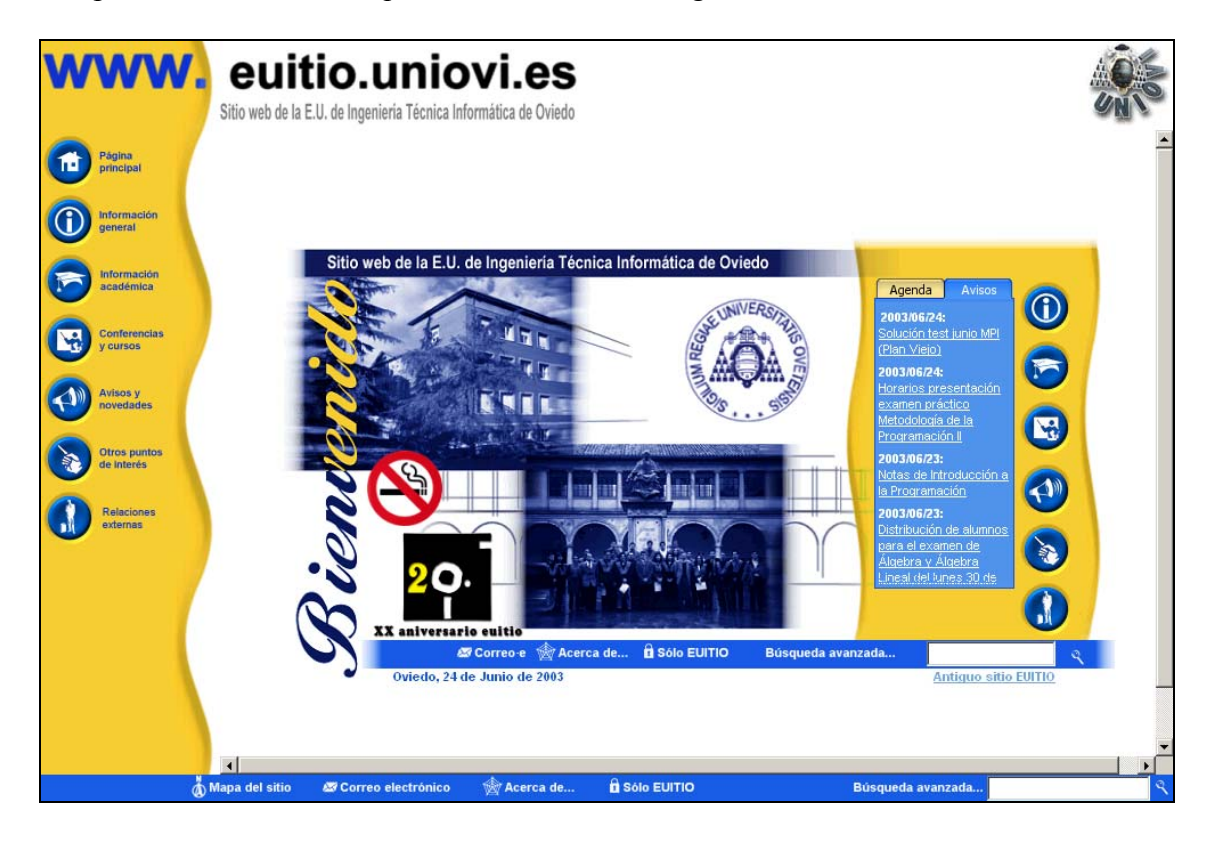

#### **3.3 Programa de estudios truncado**

Al acceder al plan de estudio de "*Ingeniería Técnica en Informática de Gestión (Plan Nuevo*") desde "*Información Académica*", se muestra sólo el programa del primer curso, como se ve en la imagen a continuación.

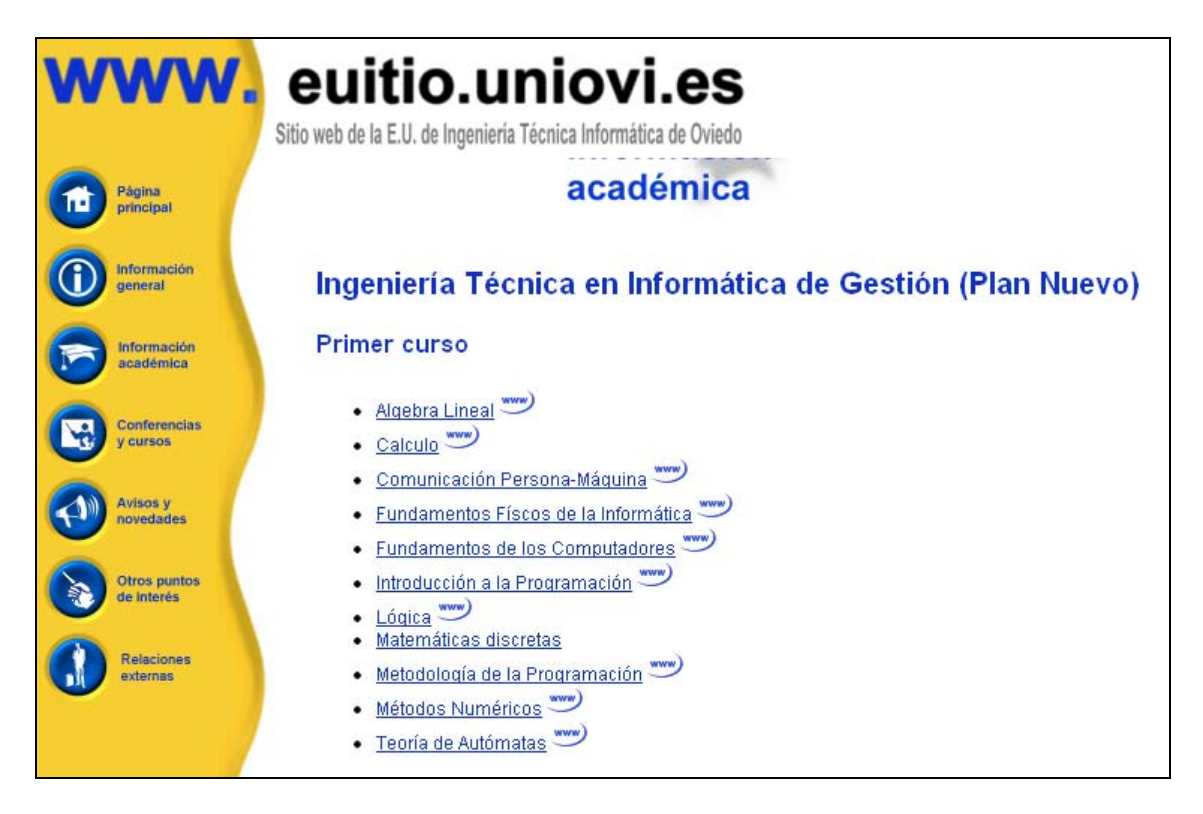

### **4. Información Incompleta**

#### **4.1 Información de contacto incompleta en Localización**

En la información de contacto no se incluye ninguna dirección de correo electrónico o fax. Tampoco se incluyen el nombre de ninguna de las personas de contacto que responden a los teléfonos especificados.

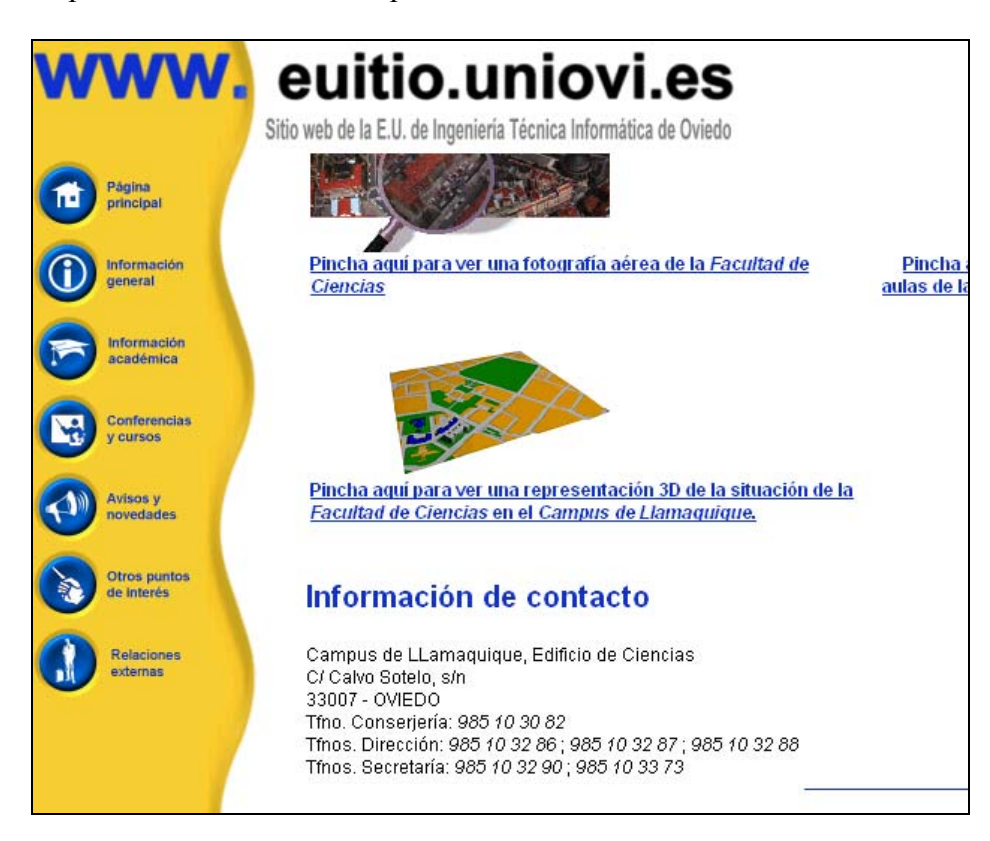

#### **4.2 Información de contacto incompleta en Historia**

En la sección Historia, la información de contacto esta incompleta. No hay enlaces para todos los directivos allí mencionados.

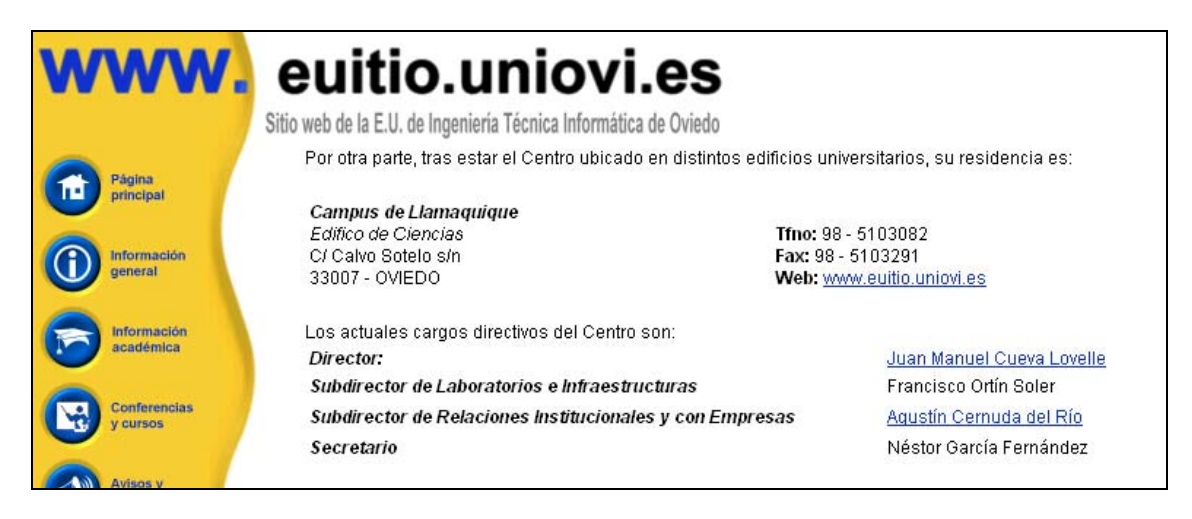

### **5. Visualización**

#### **5.1 Visualización de la Home sin imágenes**

Si se deshabilitan las imágenes en el explorador de Internet, ninguno de los menús de la home puede ser utilizado.

Si bien todas las imágenes tienen el etiquetado correcto, no sucede lo mismo con el menú a la derecha y el menú inferior.

Estos elementos de interfase quedan absolutamente inusables al deshabilitar las imágenes lo cual hace que sea imposible moverse a través del sitio.

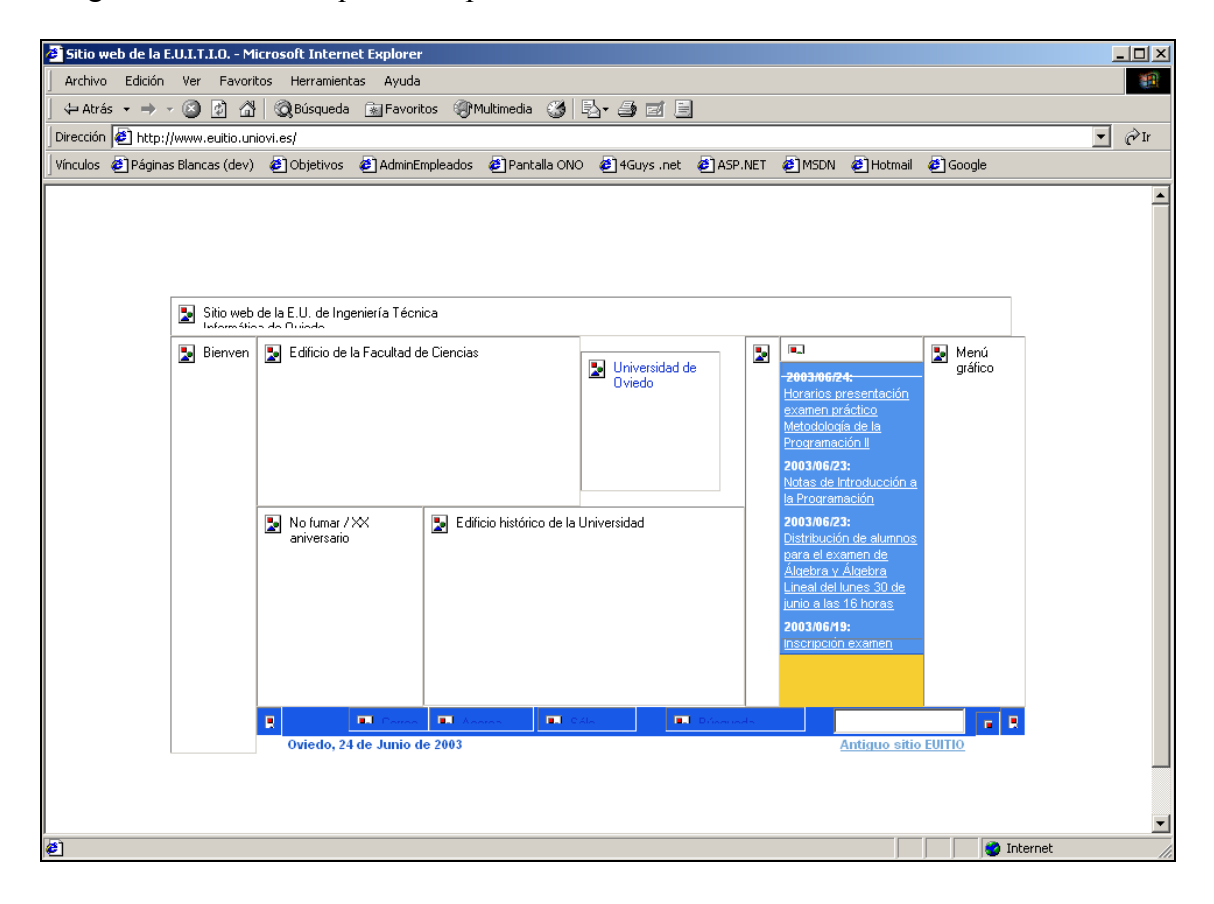

#### **5.2 Visualización en un emulador de dispositivo móvil**

En la imagen a continuación, se muestra como se ve el sitio en el emulador de dispositivo móvil Microsoft Mobile Explorer Emulator 3.0.

En este caso, todos los elementos del sitio se muestran verticalmente, uno debajo del otro y los enlaces no funcionan.

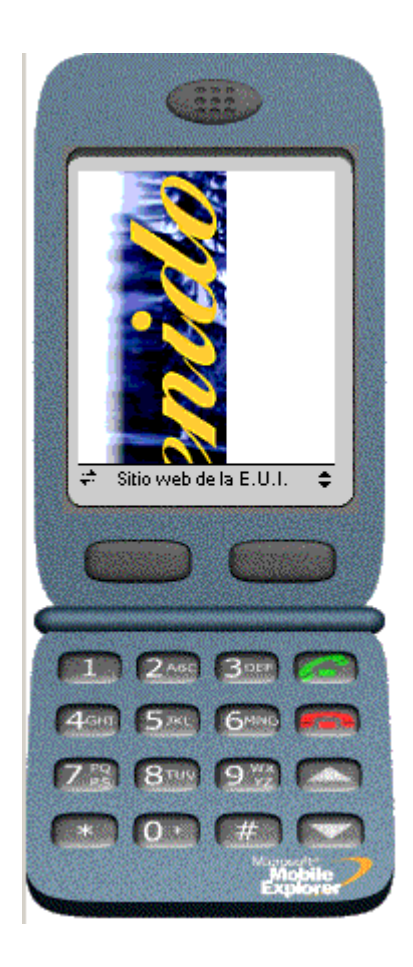

#### **6. Varios**

#### **6.1 Textos ALT**

No todas las imágenes y enlaces cuentan con textos alternativos. El agravante en este caso es que ninguno de los enlaces o elementos de menú internos contienen texto alternativo.

#### **6.2 Impacto de la página de inicio**

No es posible conocer las posibilidades que ofrece el sitio viendo sólo la página de inicio.

#### **6.3 Interconexión entre secciones**

En muchos casos, seria bueno tener enlaces entre distintas secciones del sitio. Por ejemplo, incluir un enlace al mapa de la escuela (que se encuentra en "*Localización*") en la página de "*Asignatura*", donde se muestra en que aula se dicta.

#### **6.4 Confusión entre el alcance de** *Información General* **e** *Información Académica*

En algunos casos, no queda claro el criterio de inclusión que hace que una determinada información este en una sección o en otra.

#### **6.5 Acceso a Información sobre titulaciones**

Se puede acceder a esta información en muchas formas, obteniendo en varios casos diferente información. Seria bueno normalizar el acceso y la información que se muestra al respecto de las titulaciones y planes de estudios.

#### **6.6 No hay una ayuda disponible a lo largo de todo el sitio**

Falta una ayuda general, disponible en todo el sitio.

#### **6.7 "Falsos enlaces" en la página principal**

La página principal tiene muchos elementos que invitan al usuario a hacer clic, pero que no hacen nada, como por ejemplo, las fotos.

# **Detalles de la Evaluación**

#### **Resultados obtenidos**

En la siguiente tabla, se presenta un resumen de los resultados obtenidos para cada uno de los ítems evaluados.

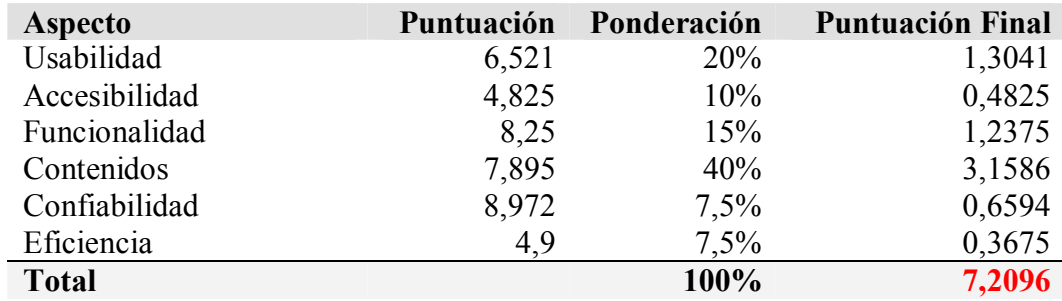

### **Evaluación Completa**

A continuación, se incluye la evaluación completa. Para una mejor visualización de la evaluación, se recomienda ver el fichero Excel original, disponible en http://www.lwelicki.es.mn.

## **Estudio de Usabilidad para Facultades y Escuelas Universitarias**

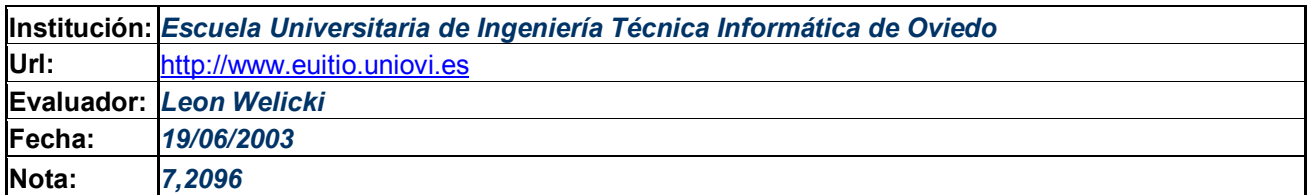

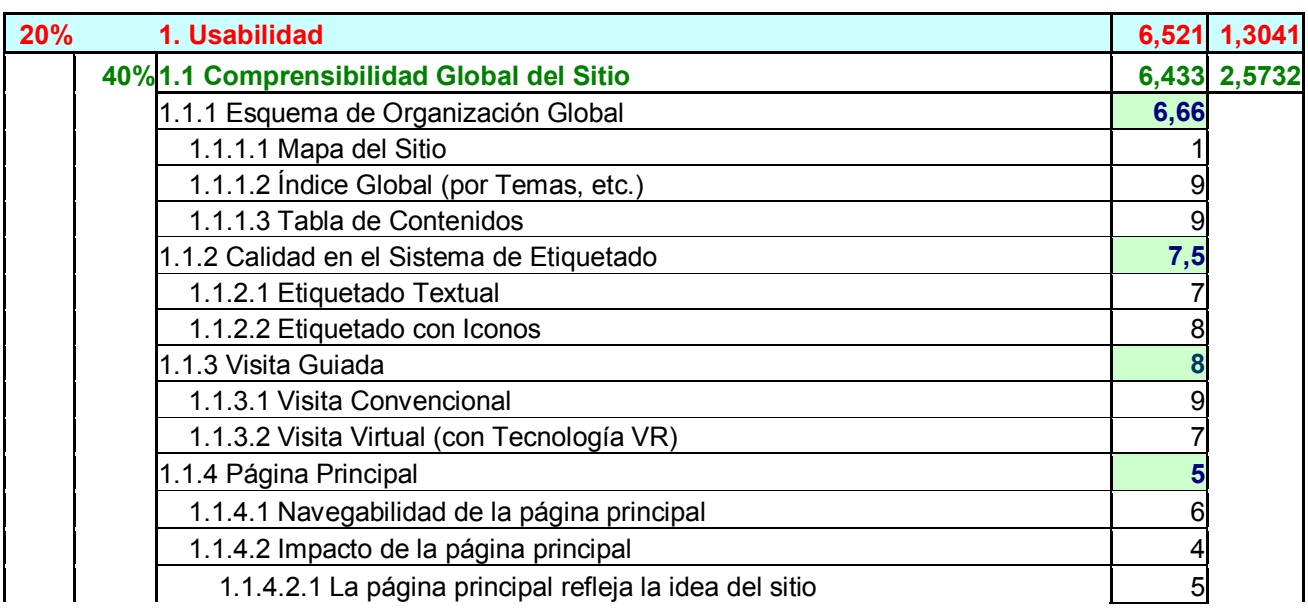

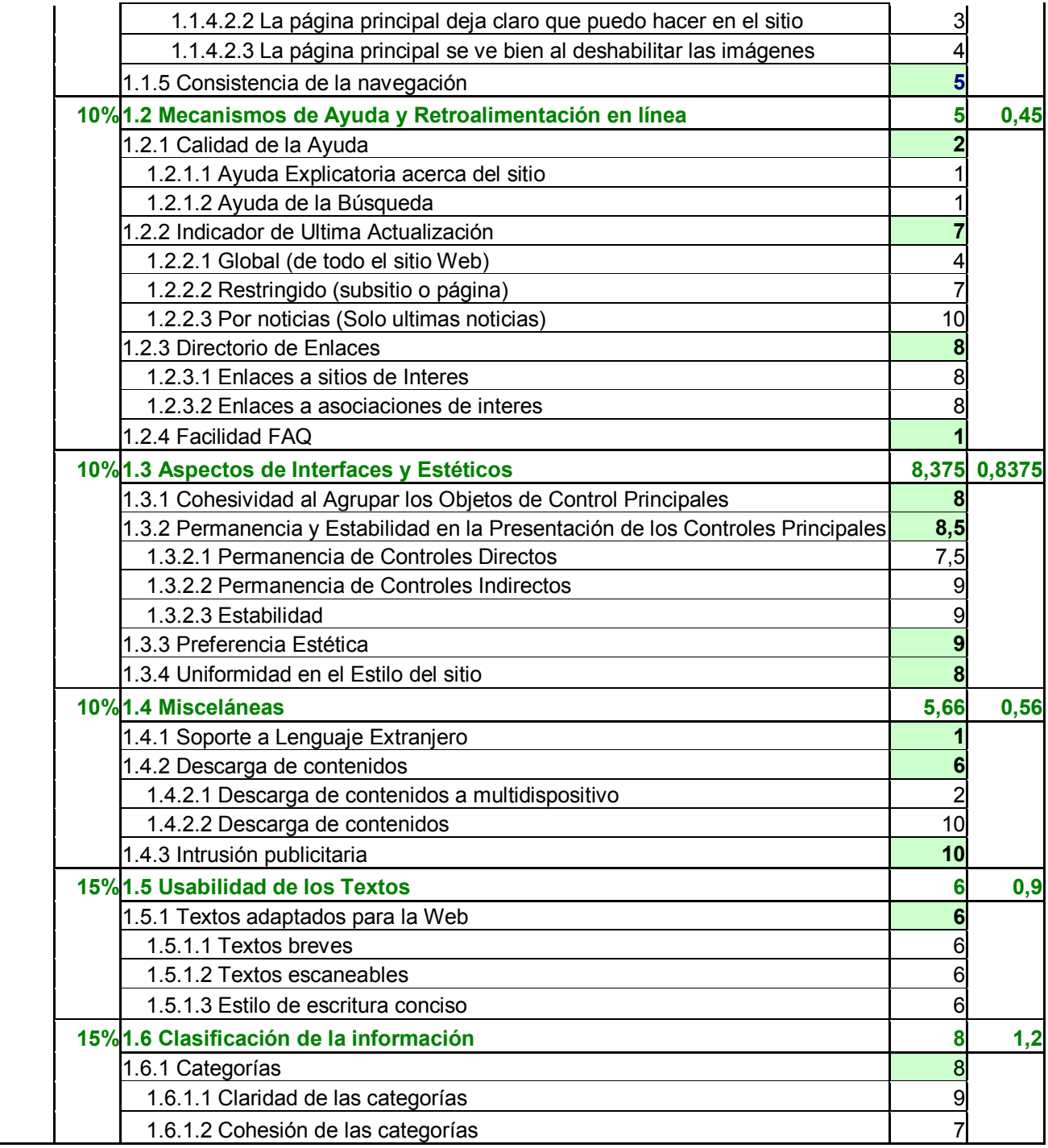

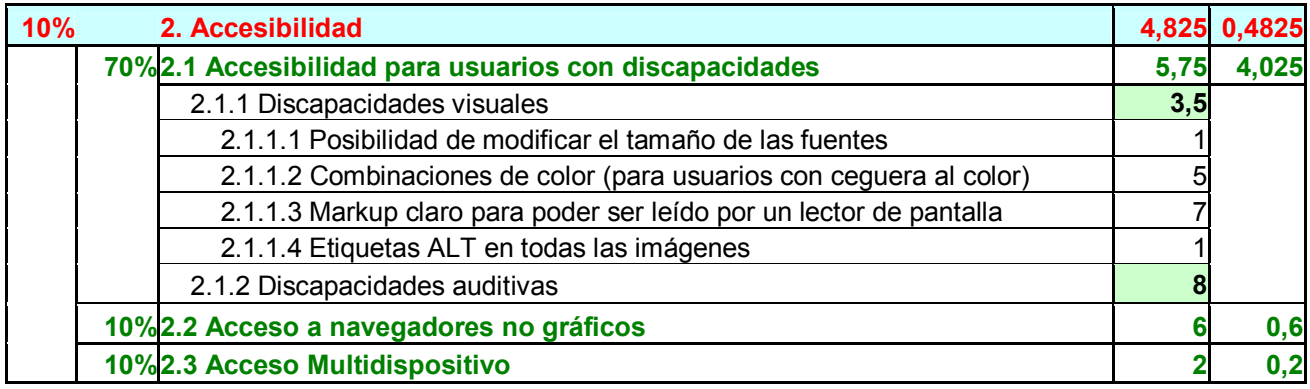

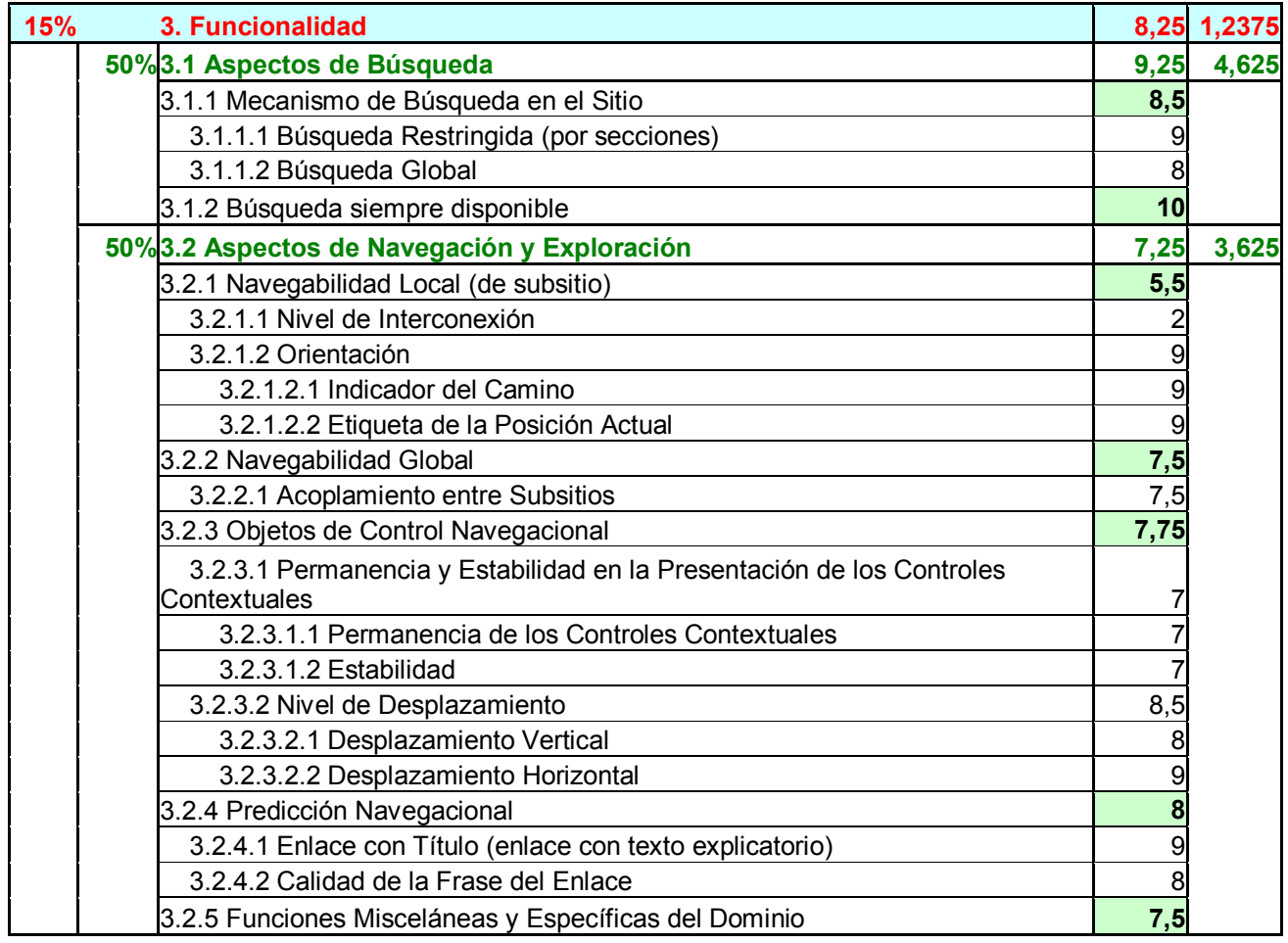

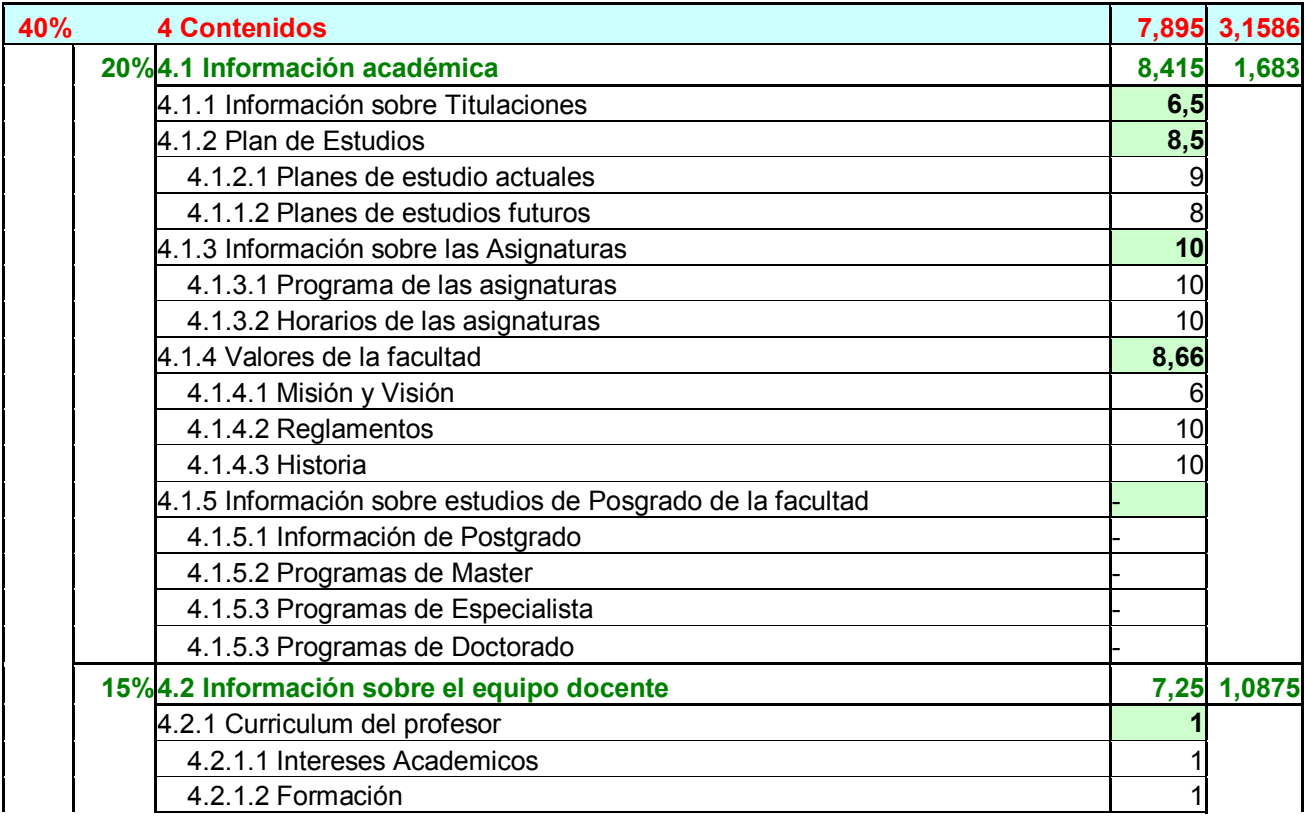

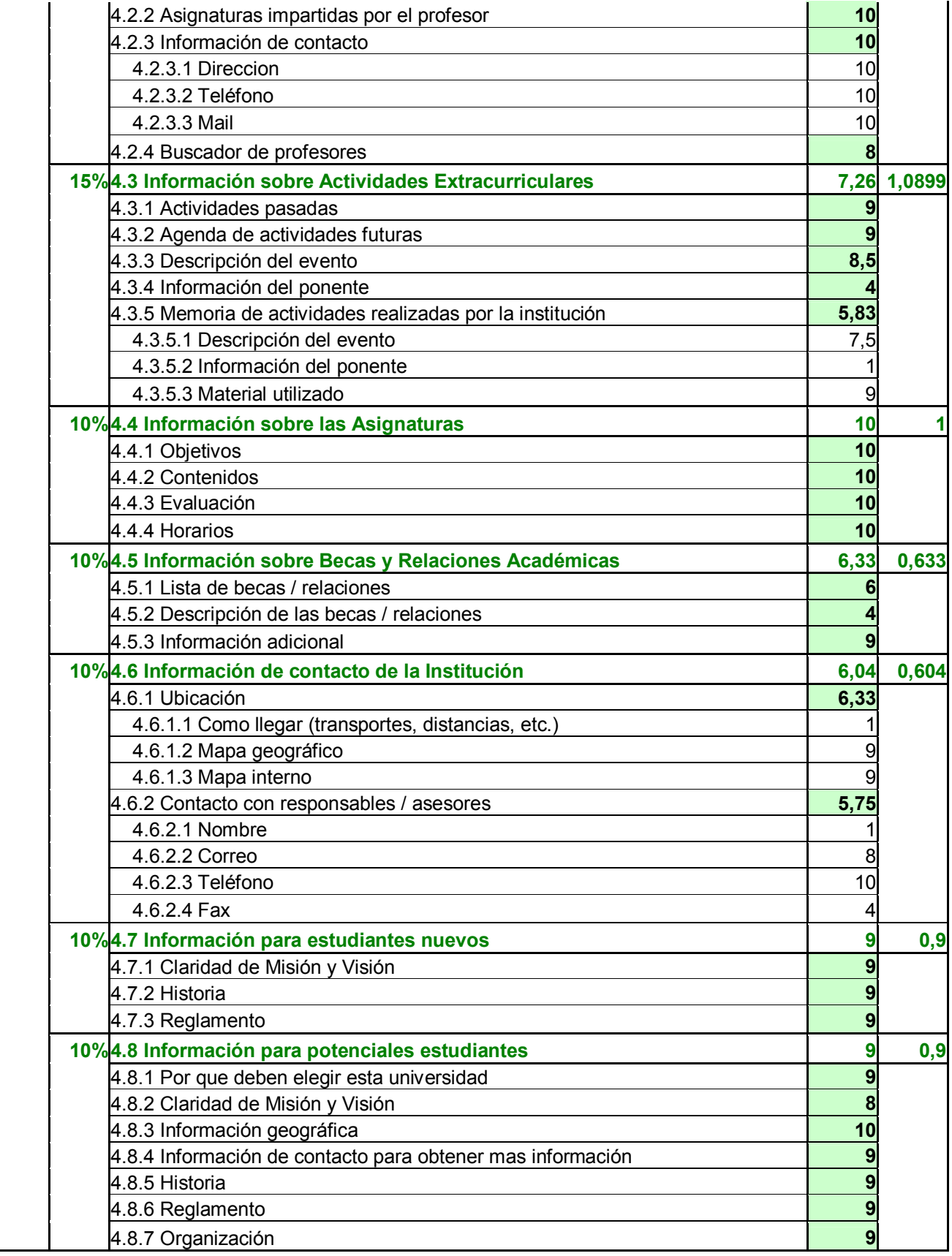

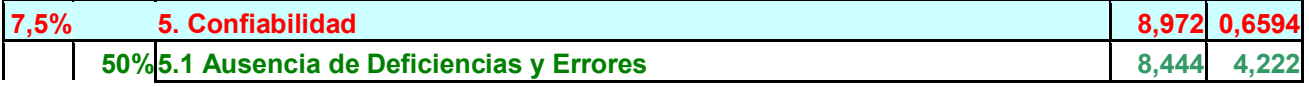

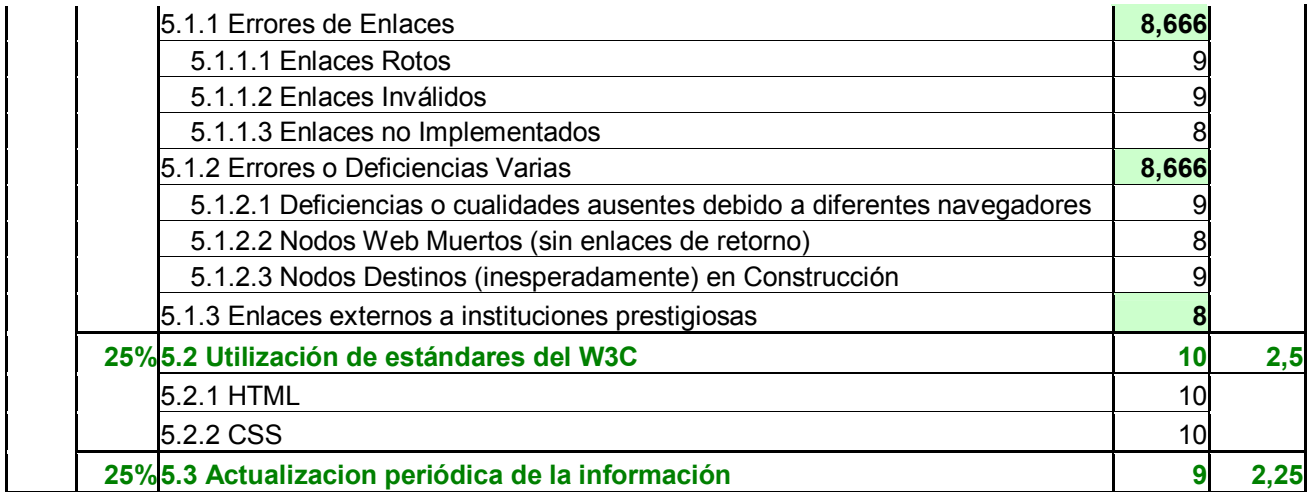

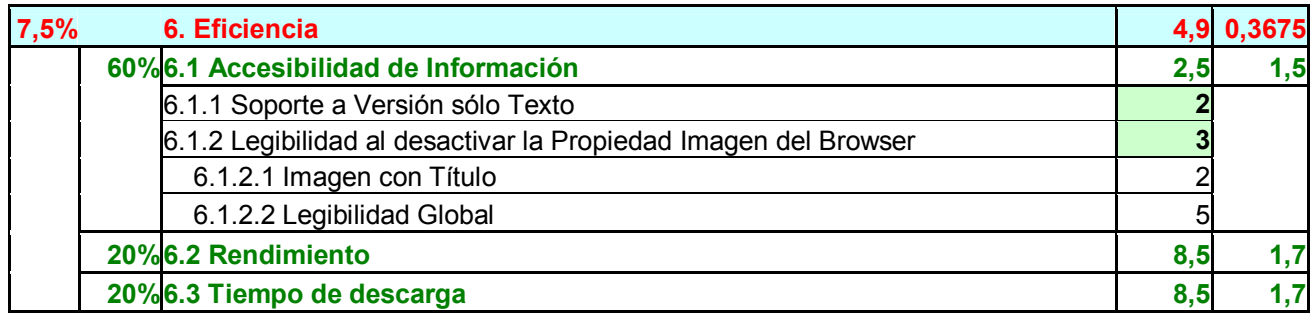

## **Referencias**

- 1. Caramazana, Alberto: *Estudio de Usabilidad de la Web www.abc.es,* trabajo de doctorado para la asignatura "Nuevas Tendencias en Ingeniería Web", UPSAM 2002
- 2. Nielsen, Jakob: *Usabilidad: Diseño de sitios Web*, Prentice Hall, 1999
- 3. Krug, Steve: *No me hagas pensar*, Prentice Hall, 1999
- 4. Cooper, Alan: *Presos de la tecnología*, 1999
- 5. Tomsen, Mai Ian: *Contenidos Web*, Prentice Hall, 1999
- 6. Berners-Lee, Tim: *Tejiendo la red*, 1999
- 7. Brown, John Seely & Duguid Paul: *La vida social de la información*, Prentice Hall, 2001
- 8. Flanders, Vincent: Mistery Meat Navigation <en línea> http://www.fixingyourwebsite.com/mysterymeat.html
- 9. Página del W3C <en línea> http://www.w3c.org
- 10. Escuela Universitaria de Informática, Universidad de Oviedo <en línea> http://www.unioviti.es
- 11. Welicki, León: *Análisis de Herramientas de Accesibilidad*, trabajo de doctorado para la asignatura "Interacción Persona Ordenador", UPSAM 2003 <en línea> http://www.lwelicki.es.mn
- 12. Welicki, León: *Escritura para la Web,* trabajo de doctorado para la asignatura "Interacción Persona Ordenador", UPSAM 2003 <en línea> http://www.lwelicki.es.mn